# AirLive 2.5GE XPON ONU Quick Installation Guide V1.0

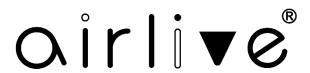

# 1. Indicator and Interface Description

## 1.1 Product Picture

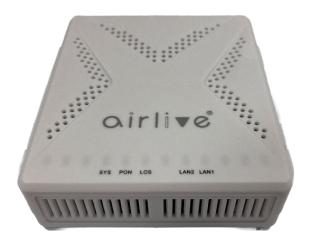

Figure 1 2.5GE XPON ONU

# **1.2 Application Chart**

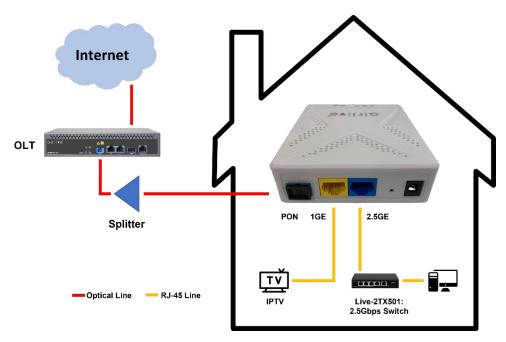

Figure 2 Application Chart

# 1.3 Panel Lights

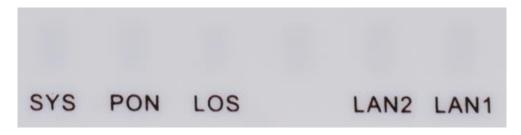

Figure 3 Panel Lights

| LED                 | Mark         | Status   | Description                                     |  |
|---------------------|--------------|----------|-------------------------------------------------|--|
| System              | SYS          | On / Off | System is not running or fatal error.           |  |
|                     |              | Blink    | Normal running.                                 |  |
| Registration        | PON          | On       | The device is registered to the PON system.     |  |
|                     |              | Off      | The device is not registered to the PON system. |  |
|                     |              | Blink    | The device is registering.                      |  |
| Optical signal loss | LOS          | Blink    | Device does not receive optical signal.         |  |
|                     |              | Off      | Device receives optical signal.                 |  |
| LAN                 | LAN1<br>LAN2 | On       | Port is connected properly.                     |  |
|                     |              | Off      | Port connection exception or not connected.     |  |
|                     |              | Blink    | Port is sending or/and receiving data.          |  |

Table 1 Panel Lights

# 1.4 Interface/button Panel

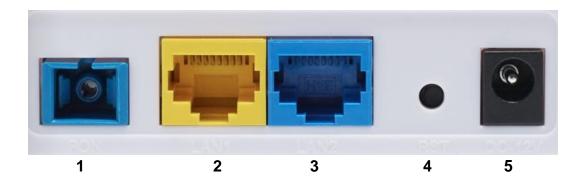

Figure 4 Interface/button Panel

| Name                | Function                                                                                                    |
|---------------------|----------------------------------------------------------------------------------------------------|
| 1: PON              | Connect to OLT by SC type fiber connector, single mode optical fiber cable.                                                                           |
| <b>2/3</b> : LAN1/2 | The blue LAN2 is 2.5GbE port and the yellow LAN1 is 1GE port. Connect to PC or other devices with Ethernet port by Cat5/Cat5E cable, RJ-45 connector. |
| <b>4</b> : RST      | Press RST button over 10 seconds, ONU restores factory default and reboots.                                                                           |
| <b>5</b> : DC 12V   | Connect with power adapter. DC 12V, 0.5A.                                                                                                    |

Table 2 Interface/button Panel

# 2. Packing List

| Contents           | Quantity | Contents      | Quantity |
|--------------------|----------|---------------|----------|
| 2.5GE XPON ONU     | 1 pcs    | Power adapter | 1 pcs    |
| Installation Guide | 1 pcs    |               |          |

### 3. Certification

The following products have been tested by us with the listed standards and found in compliance with the European directive 2014/35/EU / EMC directive 2014/30/EU. It is possible to use CE marking to demonstrate the compliance with the LVD / EMC directive.

EN 62368-1:2014+A11:2017

EN 55032:2015+A1:2020

EN 55035:2017+A11:2020

EN IEC 61000-3-2:2019+A1:2021

EN 61000-3-3:2013+A2:2021

### 4. Hardware Installation

### **Installation Environment Requirements**

ONU equipment must be installed in the interior, and to ensure the following conditions:

- Confirmation at the ONU installation at sufficient space to facilitate cooling machine.
- ONU suitable operating temperature of -5  $^{\circ}$ C ~ 55  $^{\circ}$ C, humidity 10% to 90%.
- Device workplace should avoid radio transmitters, radar stations, and high-frequency interference from power equipment.

### **Equipment Installation**

1. Installed on the desktop

Place the ONU on a clean bench, this installation is relatively simple, you can observe the following operation:

- Ensure a smooth surface.
- There is enough space around the device for heat dissipation.
- Do not place objects on the device.
- 2. Mounted on the wall
- The ONU chassis has two recesses on the back, in accordance with the position of the groove, install two screws in the wall.
- The two mounting screws gently snap into the recesses when aligned.
- Slowly let go, so that the device under the support of the screws is hanging on the wall.
- 3. Connect fiber, network cable and power adapter to the corresponding interfaces, and turn on the power of product.